# Basics : Simple Replicator Installation Extract from MySQL

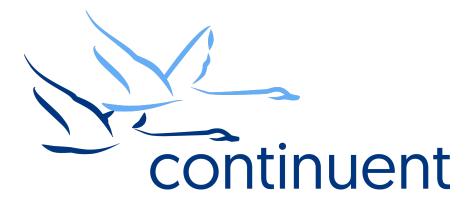

#### **Topics**

In this short course we will:

- Review the Replicator
- Review prerequisites required
- Discuss installation Methods
  - Staging vs INI
- · Walkthrough an Installation (Full end to end demo)
- Recap Key Resources and Tools

Course Prerequisite Learning

- Basics: Introduction to Tungsten Replicator
- Visit Continuent website or Tungsten University on YouTube to watch these recordings

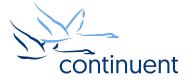

## **Tungsten Replicator Architecture**

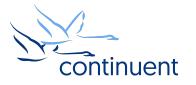

#### **Tungsten Replicator**

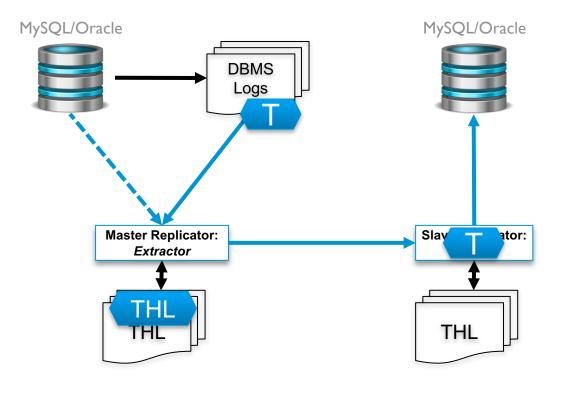

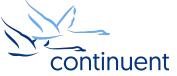

## **Key Decisions and Prerequisites**

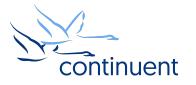

#### Pre Installation Environment Decisions

- Which release of MySQL?
  - MySQL Community
  - Percona
  - MariaDB
  - Oracle MySQL Enterprise
- Which version?
  - 5.0 to 5.7  $\,$
- What monitoring tools do you have?
- Full or Partial Replication
- What backup tools do you have?

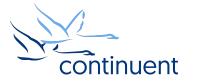

#### Prerequisities

- Review docs
  - http://docs.continuent.com/tungsten-replicator-5.3/prerequisite.html
- Host Prerequisites
  - OS user
  - /etc/hosts
  - sudoers and ssh
  - Ruby
  - Java
- Network Prerequisites
  - Review port requirements
- MySQL Prerequisites
  - my.cnf settings
  - tungsten user accounts

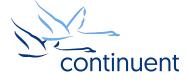

#### Pre Installation Tungsten Decisions

- TAR file or RPM?
- INI-based install or staging install?
- SSL Enabled?

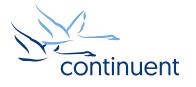

#### Installation Methods: ini vs staging

- INI-based Install
  - Install managed via /etc/tungsten/tungsten.ini on EACH host
  - $\mathsf{PROS}$ 
    - · Control over each node individually
    - · Easy integration to automation software such as puppet and chef
    - · Remove dependency on single host for install
  - CONS
    - Configuration changes must be performed individually
    - Risk of misconfiguration between nodes

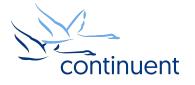

#### Installation Methods: ini vs staging

- Staging Install
  - Install managed from one host
  - Could be a source/target node or a separate host outside of replication.
  - PROS
    - One single place for configuration
    - Easy to install/update entire topology in one go
    - Configuration applied to all nodes, less risk of misconfiguration
  - CONS
    - No easy integration to automation software
    - · Staging host become single point of failure for configuration management
      - Especially important if Staging host is a DB Node

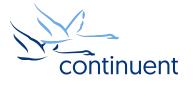

### **Installation Demo**

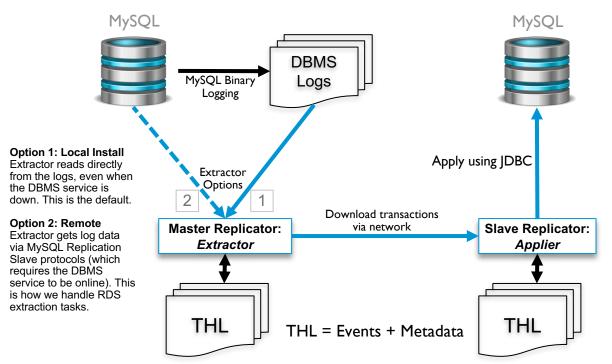

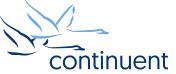

## Command Line Tools & Resources

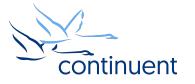

#### Tools : trepctl

- "trepctl status" can be run from any node to view the status of the local replicator
- "trepctl status –r 3" will show status output refreshed every 3 second until CTRL+C
- "trepctl qs" provides a quick summary overview of the local replicator
- "trepctl perf" provides deeper diagnostics of the different stages in the replicators

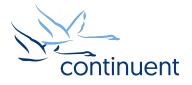

### Log Files

- The /opt/continuent/service\_logs/ directory contains both text files and symbolic links.
- Links in the **service\_logs** directory go to following subdirectory:
  - /opt/continuent/tungsten/tungsten-replicator/log/

tungsten@db1:/opt/continuent/service\_logs \$ 11 total 116 lrwxrwxrwx 1 tungsten tungsten 60 Jan 06 09:52 trepsvc.log -> /opt/continuent/tungsten/tungsten-replicator/log/trepsvc.log

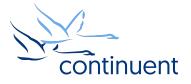

#### **Next Steps**

- If you are interested in knowing more about the software and would like to try it out for yourself, please contact our sales team who will be able to take you through the details and setup a POC – sales@continuent.com
- Read the documentation at http://docs.continuent.com/tungsten-replicator-5.3/index.html
- Subscribe to our Tungsten University YouTube channel! http://tinyurl.com/TungstenUni
- Visit the events calendar on our website for upcoming Webinars and Training Sessions

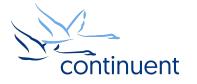

### For more information, contact us:

Eero Teerikorpi Founder, CEO eero.teerikorpi@continuent.com +1 (408) 431-3305 Eric Stone COO eric.stone@continuent.com

MC Brown VP Products mc.brown@continuent.com

Chris Parker Director, Professional Services EMEA & APAC chris.parker@continuent.com